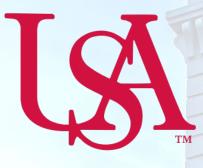

# UNIVERSITY OF SOUTH ALABAMA

# Concur How to Allocate NextGen

## **Procurement Card and Travel Services**

https://www.southalabama.edu/departments/financialaffairs/travelandprocurement/ 650 Clinic Drive, Suite 1400 Mobile, Alabama 36688 251.460.6242

Revised August 26, 2019

This page intentionally left blank.

 There are two ways to allocate an expense; first option, on your report home screen click the box to left of the expense you wish to allocate or the box next to the word Receipt to select all expenses and select the Allocate button, OR second option, open the expense by clicking on it and select the Allocate link directly below the word Details.

#### **Report Home Screen:** Testing \$18.72 More Actions 👻 Submit Report Not Submitted Report Details Print/Share Manage Receipts Move to 🔻 Edit Сору Receipt Payment Type Expense Type Vendor Details Date -Requested Car Mileage-Local 10/02/2018 \$8.72 znotusedCash 1 Cash/Personal Card Parking 10/02/2018 \$10.00 \$18.72

#### **Opened Expense:**

| Parking \$10.00 💼    |                          |     |                       |               | Cancel   | Save Expense   |
|----------------------|--------------------------|-----|-----------------------|---------------|----------|----------------|
| Details Itemizations |                          |     |                       |               |          | Hide Receipt 🗐 |
| Allocate             | * Indicates required fie | Id  | Æ                     | Ð             | ¢        |                |
| Expense Type *       | indicates required ne    |     | ZW Wi-Fi 🗢            | 10:26 AM      | 87% 🔳,   | A              |
| Parking              | ~                        | •   |                       | Approvals     |          |                |
| Transaction Date *   | Additional Information   | PEE | PORT APPRO            |               |          |                |
| 10/02/2018           |                          |     |                       |               |          |                |
| Enter Vendor Name    | City of Purchase         |     | USA Trav<br>Fri 08/24 | veler1        | \$797.66 |                |
|                      | • •                      |     |                       | ( 1/30-2/1/17 |          |                |
| Payment Type *       |                          |     |                       |               |          |                |
| Cash/Personal Card • |                          | Red | quest Appr            | ovals         | 2 >      |                |
| Transaction Amount * | Currency *               |     |                       |               |          |                |
| 10.00                | US, Dollar 🗸             |     |                       |               |          |                |
| Comment              |                          |     |                       | llustration   |          |                |
|                      |                          |     |                       | Only          |          |                |
|                      |                          |     |                       |               | -        |                |
|                      |                          |     |                       |               |          |                |
| Save Expense Cancel  |                          |     |                       |               |          |                |

#### 2. Select whether you wish to allocate by Percent (default) or by Amount.

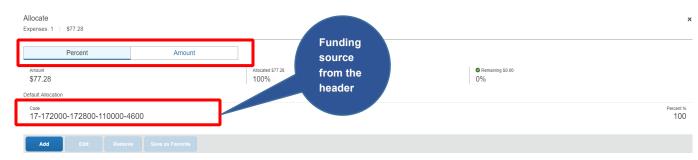

#### **3.** After you have selected Percent or Amount click **Add**.

| Default Allocation           |           |            |                  |  |  |  |
|------------------------------|-----------|------------|------------------|--|--|--|
| <sup>Code</sup><br>17-172000 | -172800-1 | 10000-4600 |                  |  |  |  |
| Add                          | Edit      |            | Save as Favorite |  |  |  |

**4.** Complete the required fields *(required fields marked with red asterisks)* and click **Add to List** or select from your Favorite Allocations tab (see Saving an Allocation as a Favorite on page 3 of this manual).

|                                      | ★<br>Favorite Allocations           | +<br>New Allocation |  |
|--------------------------------------|-------------------------------------|---------------------|--|
| * Indicates required                 |                                     |                     |  |
| Division 2 *                         | 1                                   | ivision *           |  |
| ▼ ▼ (172000) University Accounting/C | (17) Finance and Administration     |                     |  |
| Fund *                               | 3                                   | )rg *               |  |
| <b>T -</b> (110000) University       | ▼ (172800) PCard and Travel Service |                     |  |
| Activity                             | 6                                   | Program *           |  |
| ▼ - Search by Code                   | tutional Support                    | ▼ - (4600) Insti    |  |
|                                      |                                     |                     |  |

5. Key the percentage or amount you wish to apply to this funding source.

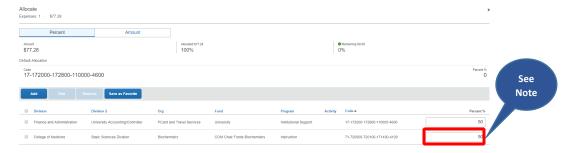

NOTE: Concur will automatically calculate the remaining to apply to the funding source keyed on the header.

6. If you need to add more funding sources repeat steps 3-5 for each new funding source.

**7.** After all funding sources are added click **Save**. Then click **Save Expense**. You will see the word "Allocated" under the Requested amount.

| Receipt                                                                                                    | Payment Type       | Expense Type | Vendor Details                  | Date 🕶     | Requested             |
|----------------------------------------------------------------------------------------------------|--------------------|--------------|---------------------------------|------------|-----------------------|
| All a second second sec | Cash/Personal Card | Hotel        | Sheraton<br>Seattle, Washington | 03/16/2018 | \$803.64<br>Allocated |

### TIP:

### SAVING AN ALLOCATION AS A FAVORITE

After entering your desired funding sources into the allocation in step 5 you can click **Save as Favorite**, give it a name and save. It will then be available under the **Favorite Allocations** tab the next time you need to allocate to the same funding source(s) as the favorite you saved.

Add Allocation

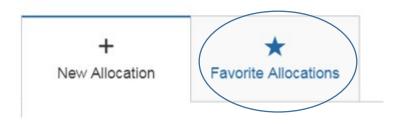